# **RESEARCHER@LIBRARY<br>THE UNIVERSITY LIBRARY**

# **Measuring the reach of your** publications using Scopus

# **Contents**

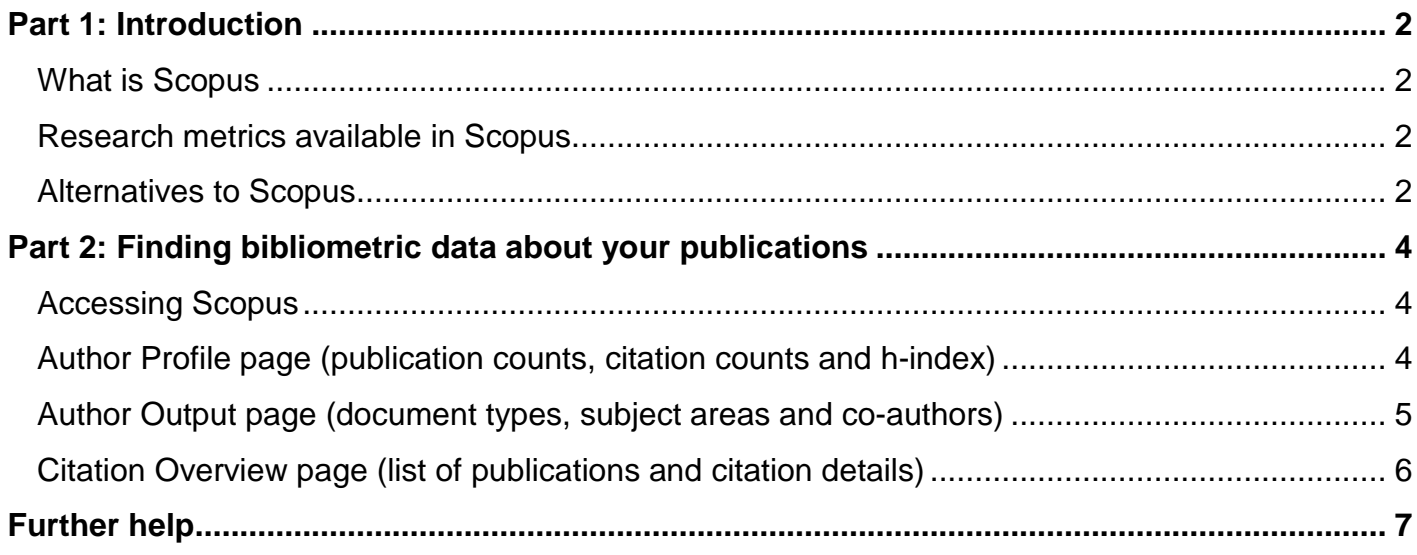

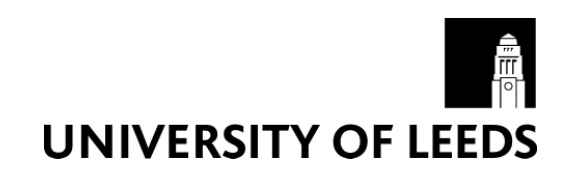

### **Part 1: Introduction**

Bibliometric analysis is becoming an increasingly important way to measure and assess research impact of individuals, groups of individuals or institutions. Scopus is one of the tools you can use to gather/produce bibliometric data.

This guide aims to show you how to find key bibliometric data about your publications, using Scopus. If you are looking for bibliometric data about another author the same instructions apply.

If you would like to know more about what bibliometrics is, why you may want to use bibliometrics, what the main metrics are, what tools are available to gather bibliometric data and what the limitations of bibliometrics are, please refer to the Bibliometric webpages: https://library.leeds.ac.uk/researcher-bibliometrics-about.

#### **What is Scopus**

Scopus is a subscription based citation database of peer reviewed literature from more than 21,000 journals, 40,000 books, 6.5 million conference papers and 24 million patents. Scopus is an Elsevier product. The coverage of social sciences is broader than Web of Science.

At present, not all pre-1996 records have citation data available. Scopus is currently working on adding pre-1996 citation data to existing records. This has a big impact on citation data and metrics for authors with careers pre-dating 1996. For such authors the h-index in Scopus does not adequately represent their body of work. In this case you may prefer to use another citation tool such as Web of Science or use a combination of tools (see 'Alternatives to Scopus' section).

When using Scopus you will only be able to gather or produce bibliometric data based on the content contained in Scopus. Therefore you should never just rely on using Scopus when gathering bibliometric data. See the 'Alternatives to Scopus' section below for more information on other tools you can use to gather bibliometric data.

#### **Research metrics available in Scopus**

The following key metrics are available in Scopus; these will be discussed in more detail later:

- **Scholarly output**: Measures the total number of outputs published by an individual researcher, a group of researchers or an institution. It measures productivity rather than impact.
- **Citation counts**: Measures the number of citations received by an individual researcher or research output.
- **H-index**: Measures the productivity and impact of a researcher's outputs. It is based on the number of publications they have produced as well as the number of citations their publications have received.

#### **Alternatives to Scopus**

You should never just rely on one single tool when you are gathering bibliometric data. Results can vary depending on the tools used because the content covered by each tool varies, as does the depth of coverage and discipline coverage. You may want to consider using some of the following tools when you are gathering bibliometric data to measure the reach of your publications:

- **SciVal**: SciVal is a subscription based research performance assessment tool which uses data from Scopus. SciVal provides more advanced bibliometric measures than those available in Scopus. SciVal also allows you to benchmark individual researchers, groups of researchers and institutions based on a variety of different metrics.
- **Web of Science**: Web of Science is a subscription based citation database of more than 12,000 journals and over 160,000 conference proceedings. Coverage includes science, social science and arts and humanities dating back to 1900. Web of Science is a Thomson Reuters product.
- **Discipline specific databases**: There are also other discipline specific databases such as Medline, Business Source Premier etc which provide citation data but they do not provide as many different metrics as Web of Science, Scopus and SciVal.

# **Part 2: Finding bibliometric data about your publications**

This section will show you how to find key bibliometric data about your publications, using Scopus.

#### **Accessing Scopus**

- Go to the Library homepage at http://library.leeds.ac.uk/.
- Type Scopus into the Library Catalogue search box and click on search.
- From the results page, click on Scopus.
- Depending on where you are (e.g. off campus), you may be required to log in with your ISS username and password.

#### **Author Profile page (publication counts, citation counts and h-index)**

From the Author page you can view the number of your publications indexed in Scopus, your citation counts and your h-index.

- Click on the 'Authors' tab
- Enter your last name, initial and institution in the search boxes and click on the search button
- If you have an ORCID iD then enter it in the ORCID box

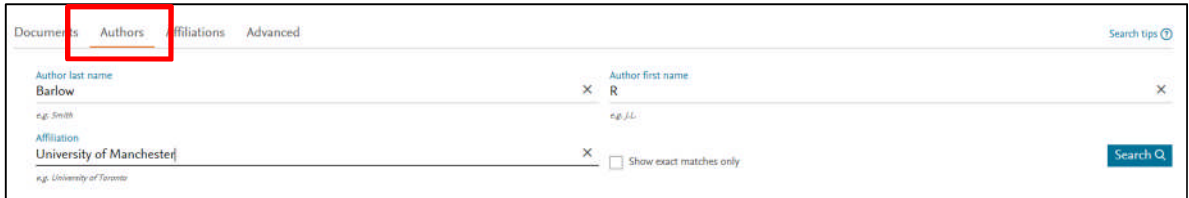

To view your author profile, click on your name:

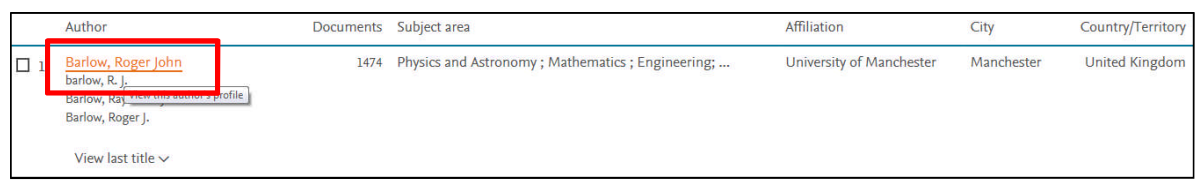

#### **Note**:

- You may have more than one author profile in Scopus due to name formatting differences or past institutional links. Therefore you should try to search for all the variations of your first and middle names and any affiliations you have been linked with to ensure you find all the author profiles associated with you.
- If you find there is more than one author profile associated with you then you can ask Scopus to merge the profiles together:
	- o Tick the checkbox next to each profile that belongs to you
	- o Click on 'Request to merge authors', above the list of results
- Once you have merged your author profiles click on your name in the list of results to view your author profile.
- You will now be presented with the Author Profile page.
- The Author Profile page gives you a variety of metrics:
	- **Scholarly output**: the total number of your publications indexed in Scopus. This metric measures productivity.
	- **Citation counts**: the total number of citations your outputs have received each year and the total number of citations each of your individual outputs have received.
	- **H-index**: the h-index is based on the number of publications you have produced as well as the number of citations each of your outputs has received. An author has an h-index of 15 if they have published 15 papers, each of which has been cited 15 times.

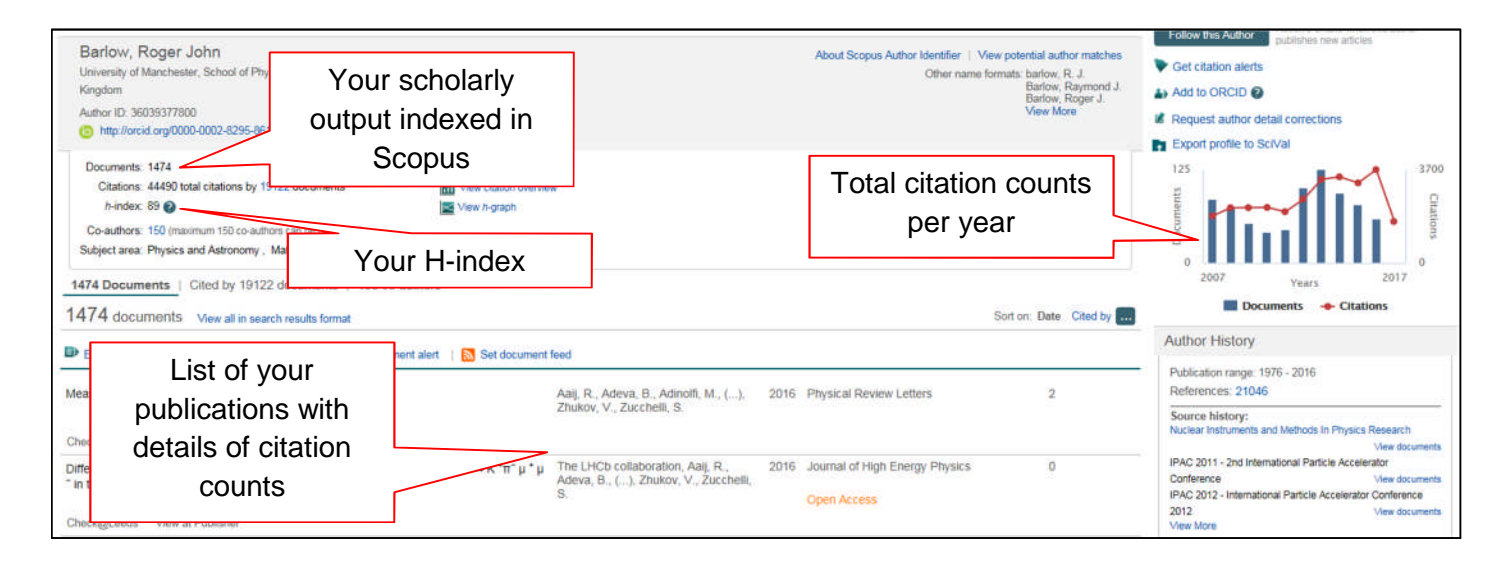

# **Author Output page (document types, subject areas and co-authors)**

The Author Output page gives you more detailed information about your publications, h-index and citations.

From the Author Profile page click on 'Analyze author output':

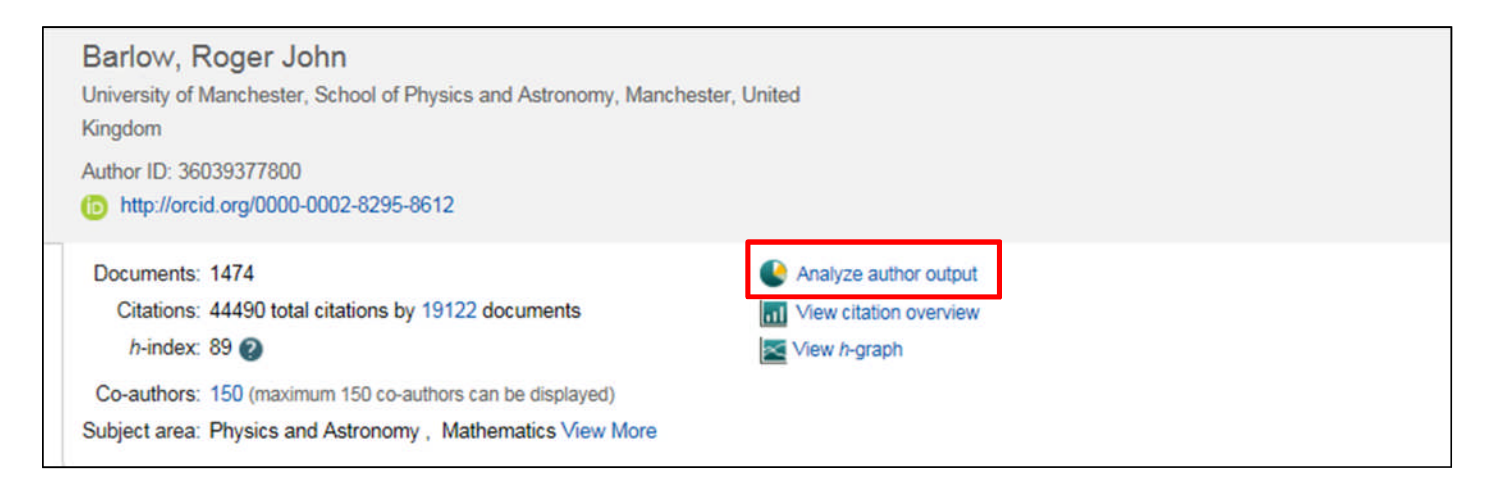

 You will be presented with the Author Output page which gives detailed information about document sources, document types, subject areas and co-authors:

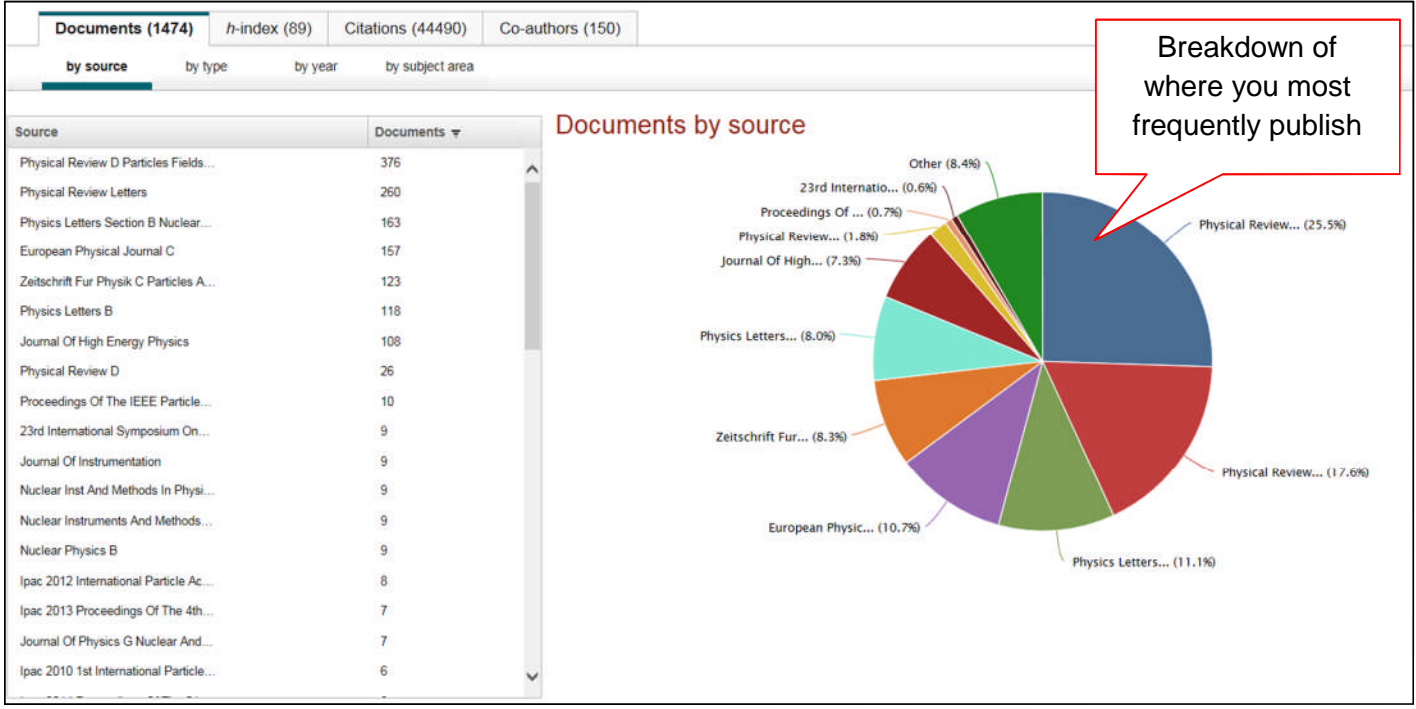

# **Citation Overview page (list of publications and citation details)**

The Citation Overview page displays a list of your publications with details of how many citations each of them has attracted in different years and in total.

From the Author Profile page click on 'View citation overview':

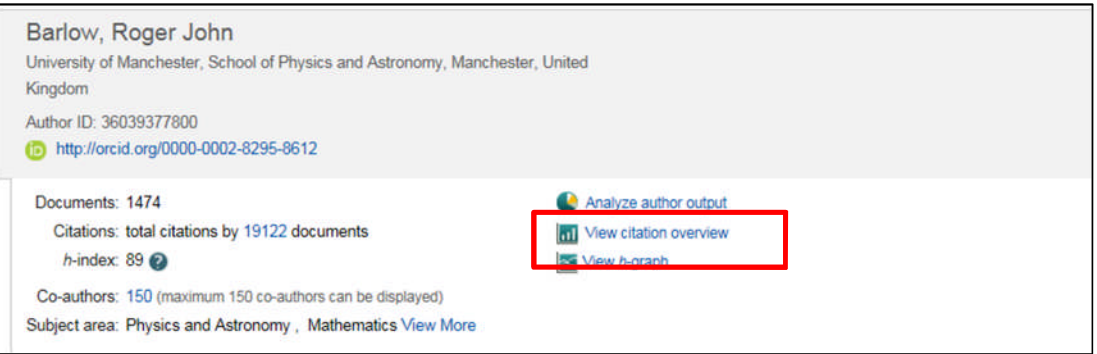

You will be presented with the Citation Overview page:

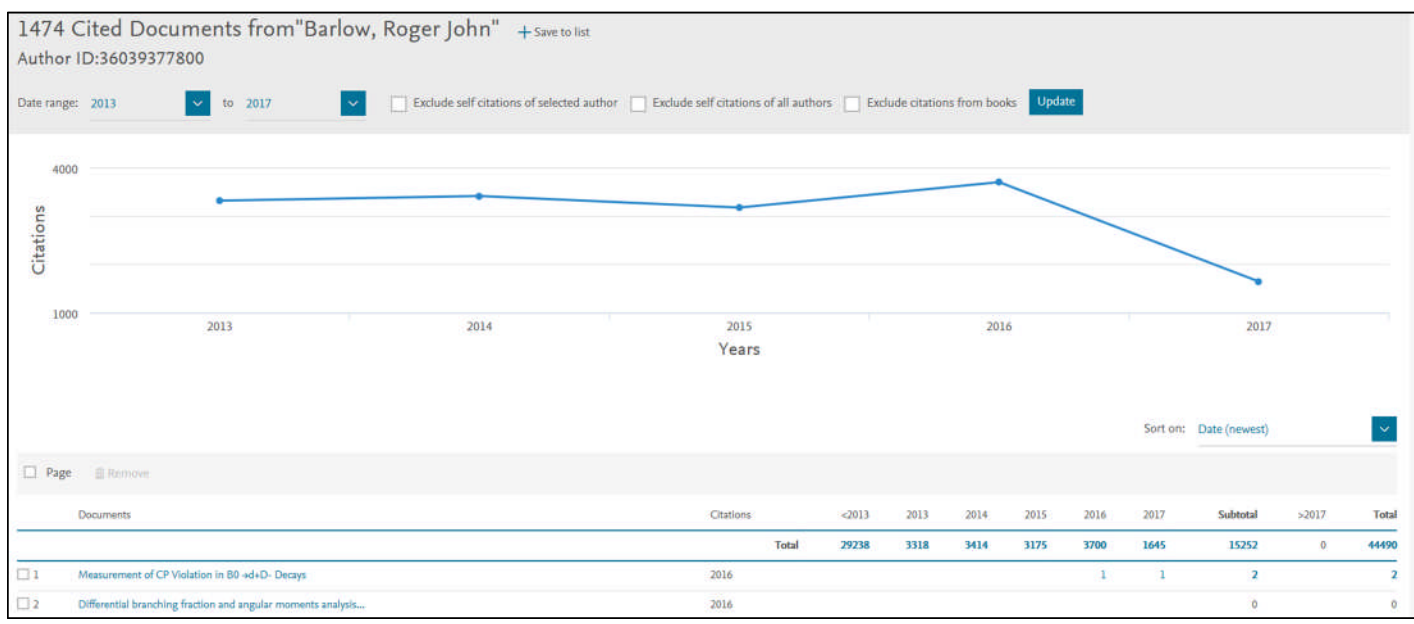

- You can tick the exclude 'self-citations of selected author' checkbox to remove self-citations from the citation data.
- You can sort your outputs by the date of publication (newest or oldest) or by citation count (ascending or descending).
- Click on any of the citation counts to view the list of the citing documents for that period.

### **Further help**

- For further detailed help on using Scopus in general please visit the Scopus Training Desk: https://service.elsevier.com/app/overview/scopus/
- For further information on bibliometrics please see our bibliometric support pages: https://library.leeds.ac.uk/researcher-bibliometrics-about
- If you cannot find the answer through the resources above, you can contact the Library Research Support Team on research@library.leeds.ac.uk

Last updated: August 2017